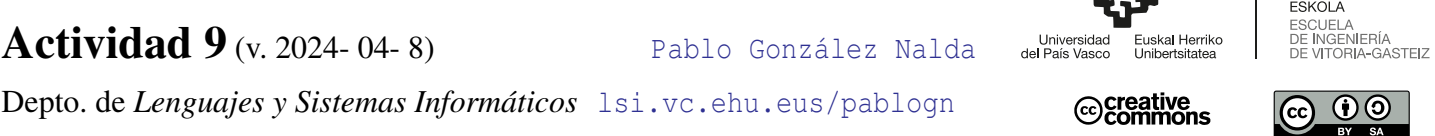

GASTEIZKO<br>INGENIARITZA

### **Docker**

En esta práctica daremos los primeros pasos en Docker y observaremos sus principales características.

## 9.1. Instalación

Como indica en <https://docs.docker.com/engine/install/> para la instalación hay muchas variantes. En Windows <https://docs.docker.com/docker-for-windows/install/>

En Ubuntu:

<sup>1</sup> **sudo apt install docker.io sudo groupadd docker sudo usermod -aG docker \$USER**

Es necesario como mínimo salir de la sesión y volver a entrar para que la cuenta usuaria actualice los grupos. Se comprueban con la instrucción id.

En las salas de ordenadores de la escuela ya está instalado, en la cuenta udocker.

# 9.2. Manejo básico

Para arrancar un microservicio (en este caso sólo es un comando de ubuntu para comprobar que se usa el mismo kérnel y borra con -rm el contenedor):

```
docker pull ubuntu
 docker images # imágenes, tenemos el ubuntu, observad el tamaño
3 docker run --rm ubuntu uname -a # ejecuta el comando
 docker run --rm -it ubuntu bash # interactivo, línea de comandos
6 sleep 100 & # en segundo plano
   ps aux # vemos su PID, el del bash que arranca el contenedor y el ps aux
 # desde fuera del contenedor, otra línea de comandos
9 ps aux | grep sleep # vemos que es el único sleep con otro PID
 docker ps -a # contenedores en ejecución y parados con el -a, se han
    borrado
12 docker run ubuntu uname -a # no borra el contenedor
 docker ps -a # contenedores en ejecución y parados con el -a
 docker rm practical_lehmann # borra el contenedor usando el nombre de NAMES
15 docker images # sigue estando la imagen
 docker rmi ubuntu # borra la imagen
```
Fichero Dockerfile mínimo para crear una imagen:

```
FROM scratch
2 COPY busybox /
```
Fichero 9.1: Dockerfile

Crear la imagen con

```
1 cp /bin/busybox .
 docker build --tag ejemplo .
```
Arrancar para hacer un  $\text{ls}$  -1 dentro del contenedor con

<sup>1</sup> **docker run --rm ejemplo ./busybox ls -l**

y para crear una línea de comandos interna:

```
docker run -it --rm --name "EjemploDocker" -h "ED" ejemplo ./busybox ash
2 # y dentro por ejemplo:
 uname -a
 exit # para salir
5 docker run -it --rm --name "Ejdocker" -h "ED" ejemplo ./busybox pwd
 / # devuelve pwd que es la raíz de su sistema de ficheros del contenedor
```
#### 9.3. Servidor web

Para arrancar un microservicio con un solo servicio servidor web apache. Lo arranca como demonio (en segundo plano), con nombre *web* y con puerto externo 8080 e interno 80, imagen httpd y un volumen *sitio* para ese directorio que contiene la web.

```
docker run -dit --name web -p 8080:80 -v sitio:/usr/local/apache2/htdocs/
    httpd
 docker ps
3 docker volume ls
 docker volume inspect sitio
 sudo ls -l /var/lib/docker/volumes/sitio/_data
6 sudo vi /var/lib/docker/volumes/sitio/_data/index.html
```
Para ver que funciona accedemos <http://localhost:8080/> y para comprobar que la modificación funciona.

También podemos entrar dentro del contenedor para editar.

```
docker ps -a
 docker start web # si ha parado
3 docker exec -it web bash # un nuevo proceso dentro del contenedor
 apt update
 apt install vim
6 cd htdocs
 vim index.html
```
Y podemos ver el cambio en <http://localhost:8080/>. Luego paramos y borramos el contenedor, y cuando arrancamos otro se siguen viendo los cambios.

```
docker stop web
2 docker rm web
 docker ps -a
 docker run -dit --name web -p 8080:80 -v sitio:/usr/local/apache2/htdocs/
    httpd
```
# 9.4. **docker-compose**

Instalación de docker-compose en /usr/local/bin o en un fichero local por si no tenemos permisos de root como en las aulas:

```
sudo curl -L "https://github.com/docker/compose/releases/download/1.25.5/
    docker-compose-$(uname -s)-$(uname -m)" -o /usr/local/bin/docker-compose
2 curl -L "https://github.com/docker/compose/releases/download/1.25.5/docker
    -compose-$(uname -s)-$(uname -m)" -o docker-compose # fichero local,
    ejecutar con ./docker-compose
 alias docker-compose=./docker-compose # para usarlo como si estuviera en el
     PATH
```
Por apt

```
sudo apt install docker-compose
```
Para arrancar el grupo de contenedores Docker especificados en el docker-compose.yml que levanta el servicio Nextcloud se hace:

```
cd nextcloud/
2 docker-compose up -d
 docker ps -a
 docker-compose logs # evolución, registros
```
En <http://localhost:88/> se abre la configuración. Hay que poner nombre y contraseña (nuevos) y los datos del YML: base de datos MariaDB, usuario *nextcloud*, *Contraseña*, nombre de la BD *nextcloud* y host de la BD *db:3306* (es el puerto por defecto de MariaDB).

Para parar:

```
docker-compose down # borra contenedores pero no datos
2 docker volume ls # listado de volúmenes
 docker volume prune # borra los volúmenes no usados
```
Si no borramos los volúmenes podemos volver a arrancar con los mismos datos y con nuevos contenedores, actualizando versiones si se especifica la etiqueta o *tag* latest u otra en el YML.

## 9.5. *Træfik* como proxy inverso

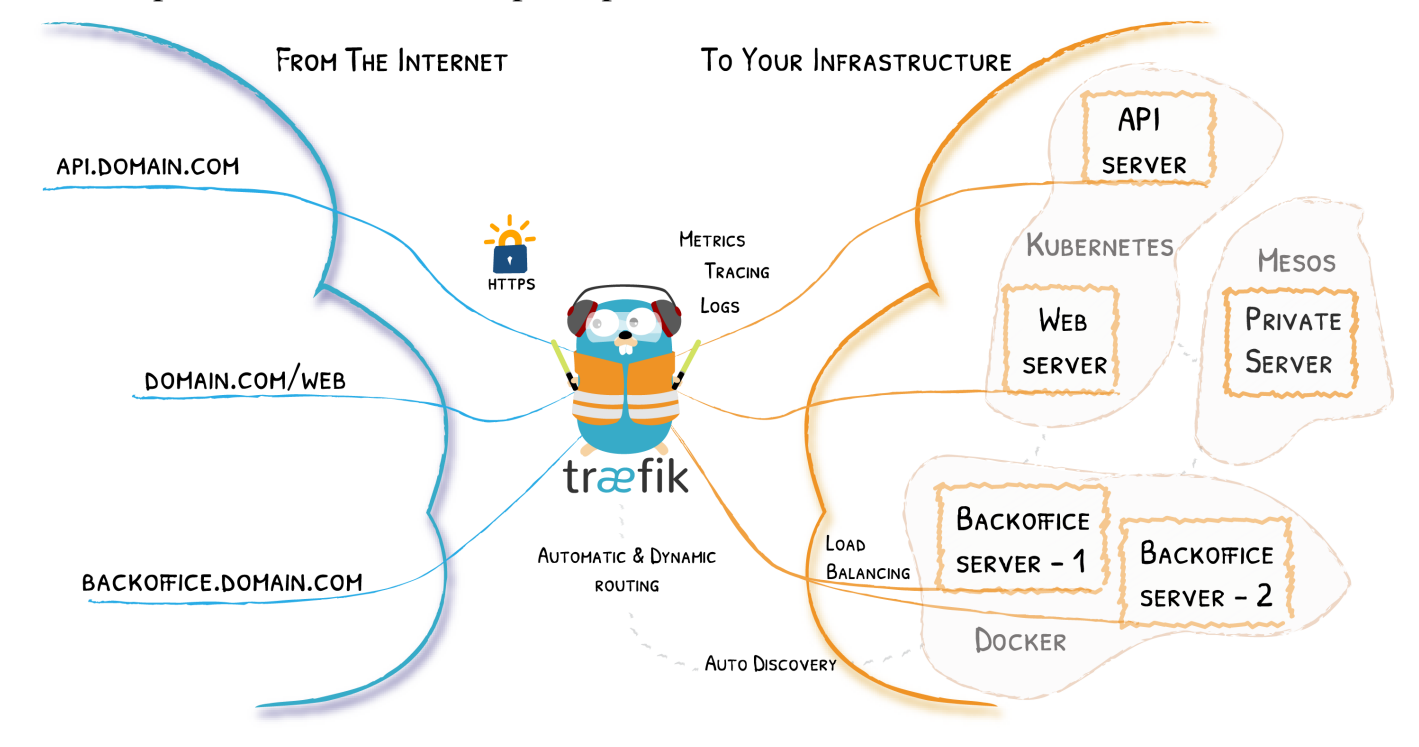

En esta parte observaremos las principales características de Træfik.

Vamos a lanzar varios servicios que serán accesibles a través de *Træfik*, un proxy inverso que crea los caminos de las webs de forma automática y dinámica, definidos con etiquetas en otros ficheros docker-compose.

Para arrancar, entramos en el directorio traefik:

```
docker network create traefik
 SERV='localhost' docker-compose -f traefik.yml up -d --scale whoami=2
3 SERV='localhost' docker-compose -f docker-compose-wp.yml up -d
 SERV='localhost' docker-compose -f docker-compose-nextcloud.yml up -d
 curl -H Host:nextcloud.localhost http://nextcloud.localhost/ # si no
    accedemos por web
```
El fichero traefik.yml arranca el propio contenedor traefik, dos instancias de whoami que hacen balanceo de carga (responden alternativamente) con -scale whoami=2, y Portainer, un gestor gráfico de los contenedores.

El panel de control de *Træfik* es accesible en <http://localhost/traefik/>, el de *Portainer* en <http://portainer.localhost/> y las *whoami* en <http://localhost/whoami>

El fichero traefik.yml en la siguiente página:

```
1 # SERV='localhost' docker-compose -f traefik.yml up -d --scale whoami=2
 # ver https://lsi.vc.ehu.eus/pablogn/docencia/ISO/Act9%20Docker/
4 version: '3.3'
 services:
7 traefik:
     image: traefik:v1.7-alpine
     container_name: "traefik"
10 command: --api --docker --docker.domain=${SERV} --logLevel=DEBUG
     ports:
       - "80:80"
13 - "8080:8080"
     labels:
       - "traefik.docker.network=frontend"
16 - "traefik.enable=true"
       - "traefik.frontend.rule=Host:${SERV}; PathPrefixStrip:/traefik"
       - "traefik.port=8080"
19 - "traefik.protocol=http"
     volumes:
       - /var/run/docker.sock:/var/run/docker.sock:ro
22 - /dev/null:/traefik.toml
     networks:
       - "traefik"
25
   whoami:
     image: containous/whoami
28 labels:
       - "traefik.enable=true"
       - "traefik.backend=whoami"
31 - "traefik.frontend.rule=PathPrefixStrip: /whoami"
       - "traefik.http.routers.whoami.rule=Host(${SERV})"
       - "traefik.http.routers.whoami.entrypoints=web"
34 networks:
       - "traefik"
37 portainer: # https://www.smarthomebeginner.com/traefik-2-docker-tutorial
      /#Portainer_with_Traefik_2_and_OAuth
     image: portainer/portainer
     container_name: portainer
40 restart: unless-stopped
     command: -H unix:///var/run/docker.sock
     networks:
43 - traefik
       - default
     labels:
46 - "traefik.enable=true"
       - "traefik.protocol=http"
       - "traefik.docker.network=frontend"
```

```
49 - "traefik.frontend.rule=Host:portainer.${SERV}"
     volumes:
       - /var/run/docker.sock:/var/run/docker.sock
52 - portainer_data:/data
     security_opt:
55 - no-new-privileges:true
 volumes:
58 portainer_data:
 networks:
61 traefik:
     external:
       name: traefik
```
6

Fichero 9.2: traefik.yml

El docker-compose-wp.yml lanza un contenedor Wordpress (o más réplicas) apoyado en un contenedor que gestiona la base de datos MySQL en la red wp\_back y accesible en el camino <http://wp.localhost/>

```
# docker-compose up -d --scale wordpress=3 --scale db=2
3 version: '3'
 services:
6 wpdb:
      image: mysql:5.7
      volumes:
9 - wpdb:/var/lib/mysql
      restart: unless-stopped
      labels:
12 - traefik.enable=false
      networks:
        - wp_back
15 environment:
        MYSQL_ROOT_PASSWORD: wordpress
        MYSQL_DATABASE: wordpress
18 MYSQL_USER: wordpress
        MYSQL_PASSWORD: wordpress
21 wordpress:
      depends_on:
        - wpdb
24 image: wordpress:latest
      labels:
       - "traefik.enable=true"
27 - "traefik.port=80"
       - "traefik.backend=wordpress"
       - "traefik.frontend.rule=Host:wp.${SERV}"
30 # - "traefik.frontend.rule=Host:${SERV}; PathPrefix:/wp"
   # - "traefik.frontend.rule=PathPrefixStrip:/wp"
       - "traefik.docker.network=traefik"
33 restart: unless-stopped
  # ports:
  # - "80:80"
36 networks:
       - traefik
       - wp_back
39 environment:
        WORDPRESS_DB_HOST: wpdb:3306
        WORDPRESS_DB_USER: wordpress
42 WORDPRESS_DB_PASSWORD: wordpress
      volumes:
        - wp:/var/www/html
45 deploy:
        mode: replicated
```

```
replicas: 2
48 restart_policy:
          condition: always
        labels:
51 APP: WORDPRESS
 volumes:
54 wpdb:
     wp:
57 networks:
   wp_back:
     driver: bridge
60 traefik:
     external:
       name: traefik
63
 # docker-compose scale wordpress=3
```
Fichero 9.3: docker-compose-wp.yml

El docker-compose-nextcloud.yml lanza un contenedor con la nube privada, apoyado en un contenedor que gestiona otra base de datos MariaDB (que también usa el mismo puerto pero está en una red distinta nc\_back) y accesible en el camino <http://nextcloud.localhost/>

```
1 ### https://github.com/nextcloud/docker
 ## https://blog.ssdnodes.com/blog/installing-nextcloud-docker/
 # https://docs.nextcloud.com/server/16/admin_manual/configuration_server/
    config_sample_php_parameters.html
4
 # SERV='localhost' docker-compose -f docker-compose-nextcloud.yml up -d
 # SERV='localhost' docker-compose -f docker-compose-nextcloud.yml ps
7 # SERV='localhost' docker-compose -f docker-compose-nextcloud.yml logs
    nextcloud
 # SERV='localhost' docker-compose -f docker-compose-nextcloud.yml exec
    nextcloud bash
10 version: '2'
 volumes:
13 nextcloud:
   ncdb:
16 services:
   ncdb:
     image: mariadb
19 container_name: db
     command: --transaction-isolation=READ-COMMITTED --binlog-format=ROW
     restart: unless-stopped
22 labels:
        - traefik.enable=false
```
8

```
- traefik.docker.network=traefik
25 volumes:
       - ncdb:/var/lib/mysql
     environment:
28 - MYSQL_ROOT_PASSWORD=Contrasenna
       - MYSQL_PASSWORD=Contrasenna
       - MYSQL_DATABASE=nextcloud
31 - MYSQL_USER=nextcloud
     networks:
        - nc_back
34
   nextcloud:
     image: nextcloud
37 container_name: nextcloud
     depends_on:
       - ncdb
40 volumes:
       - nextcloud:/var/www/html
     labels:
43 - "traefik.enable=true"
       - "traefik.port=80"
       - "traefik.backend=nextcloud"
46 # - "traefik.frontend.rule=Host:${SERV}; PathPrefixStrip:/nextcloud"
       - "traefik.frontend.rule=Host:nextcloud.${SERV}"
       - "traefik.docker.network=traefik"
49 environment:
       - NEXTCLOUD_ADMIN_USER=Pablo
       - NEXTCLOUD_ADMIN_PASSWORD=Contrasenna
52 - SMTP_HOST=smtp.ehu.eus
       - LC_ALL=C.UTF-8
       - TZ=Europe/Madrid
55 restart: unless-stopped
     networks:
       - traefik
58 - nc back
 networks:
   nc_back:
61 driver: bridge
   traefik:
     external:
64 name: traefik
```
Fichero 9.4: docker-compose-nextcloud.yml

Podemos ver la actividad o el *registro de mensajes* (también llamado logs) de uno de los contenedores que forman el servicio:

**SERV='localhost' docker-compose -f docker-compose-nextcloud.yml logs nextcloud**

En esta captura vemos qué se ejecuta en el contenedor de Nextcloud:

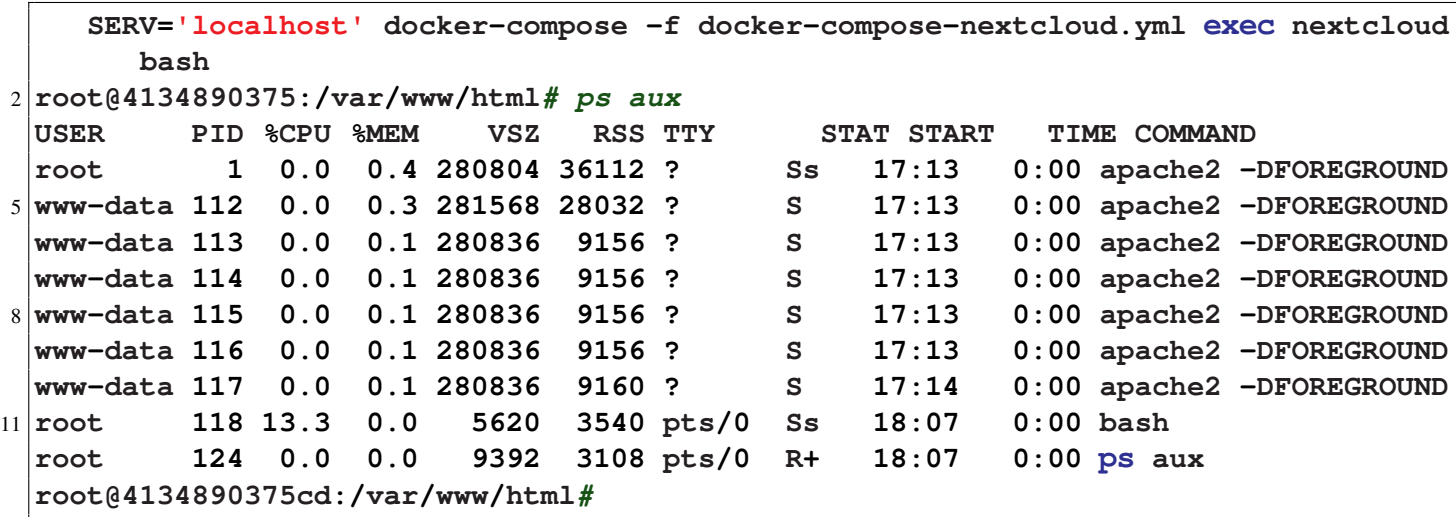

A continuación, el resultado de history después de hacer el laboratorio:

```
1875 ls -l
2 1876 docker pull ubuntu
  1877 docker images
  1878 docker run --rm ubuntu uname -a
5 1879 uname -a
  1880 docker run --rm it ubuntu bash
  1881 ps aux|grep sleep
8 1882 docker run --rm -it ubuntu bash
  1883 docker ps -a
  1884 docker run ubuntu ps aux
11 1885 docker ps -a
  1886 docker rm gifted_edison
  1887 docker images
14 1888 docker rmi ubuntu emilevauge/whoami
  1889 docker images
  1890 ls -l
17 1891 cd busybox/
  1892 l
  1893 cat Dockerfile
20 1894 cp /bin/busybox .
  1895 docker build --tag ejemplo .
  1896 docker images
23 1897 docker run --rm ejemplo ./busybox ls -l
  1898 docker run --rm ejemplo ./busybox ps aux
  1899 docker inspect ejemplo
26 1902 sudo ls -l /var/lib/docker/overlay2/d7328064975c0...82c2857c9bdbbb2e0/diff
  1903 docker run -it --rm --name "Ejdocker" -h "ED" ejemplo ./busybox ash
  1904 docker run -dit --name web -p 8080:80 -v sitio:/usr/local/apache2/htdocs/ httpd
29 1905 curl localhost:8080
  1906 docker ps -a
  1907 docker volume ls
32 1908 docker volume inspect sitio
  1909 sudo ls -l /var/lib/docker/volumes/sitio/_data
  1910 sudo vi /var/lib/docker/volumes/sitio/_data/index.html
35 1911 curl localhost:8080
  1912 docker stop web
  1913 docker ps -a
38 1914 docker rm web
  1915 docker ps -a
  1916 docker run -dit --name web -p 8080:80 -v sitio:/usr/local/apache2/htdocs/ httpd
41 1917 curl localhost:8080
```

```
1918 cd ..
  1919 docker stop web
44 1920 docker rm web
 1921 ls
  1922 cd nextcloud
47 1923 ls
  1924 cat docker-compose.yml
  1925 ls
50 1926 docker-compose up -d
  1927 curl localhost:88
  1928 docker-compose ps
53 1929 docker ps -a
  1930 docker-compose logs
  1932 docker-compose logs app
56 1933 docker-compose down
  1934 docker volume ls
  1935 docker volume prune
59 1936 cd ..
 1937 ls
  1938 cd Traefik/
62 1939 ls
  1943 docker network create traefik
  1944 SERV='localhost' docker-compose -f traefik.yml up -d --scale whoami=2
65 1945 docker-compose -f traefik.yml ps
  1946 curl localhost/whoami
  1947 curl localhost/whoami1947 docker-compose -f traefik.yml ps
68 1948 ls
 1950 SERV='localhost' docker-compose -f docker-compose-wp.yml up -d
  1953 curl -H Host:portainer.localhost http://127.0.0.1
71 1954 curl -H Host:wp.localhost http://wp.localhost/
  1955 docker-compose -f docker-compose-wp.yml logs wordpress
  1956 SERV='localhost' docker-compose -f docker-compose-nextcloud.yml up -d
74 1958 docker-compose -f docker-compose-nextcloud.yml logs nextcloud
 1959 docker-compose -f docker-compose-nextcloud.yml logs db
 1965 curl -H Host:nextcloud.localhost http://nextcloud.localhost/
77 1966 docker ps -a
  1967 SERV='localhost' docker-compose -f docker-compose-nextcloud.yml logs nextcloud
  1968 SERV='localhost' docker-compose -f docker-compose-nextcloud.yml exec netxcloud bash
80 1973 docker-compose -f traefik.yml down
  1976 docker-compose -f docker-compose-nextcloud.yml down
  1977 docker-compose -f docker-compose-wp.yml down
83 1979 docker volume prune
 1980 docker volume ls
  1983 docker ps -a
86 1984 docker network ls
  1985 docker network rm traefik
```
Fichero 9.5: history

### 9.6. Vagrant con **docker-compose**

Vagrant es un sistema de automatización de máquinas virtuales (MV), que solicita acciones a un hipervisor como *Virtualbox* para configurar una o varias MV como se define en el fichero Vagrantfile a partir de plantillas preinstaladas de sistemas. Por ejemplo, jammy64 será el nombre de la box de Ubuntu 22.04 y si se ha descargado y está actualizada se inicia rápidamente, aunque no tanto como un contenedor.

Para el siguiente sistema no es necesario librar puertos, ya que por si acaso están usándose puertos más allá del 1024 para no necesitar permisos de root. Sin embargo, conviene borrar los contenedores actuales para mantener limpio el sistema, como se hace a partir de la línea 1973 del history.

Se puede combinar el uso de Máquinas Virtuales automatizadas con Vagrant para lanzar diferentes grupos de contenedores con docker-compose como se ve en el ejemplo de la carpeta *Vagrant*.

En el Vagrantfile se define un programa bash (llamados scripts) que instalará el software docker-compose, creará una red definida por software (SDN) llamada traefik y lanzará los tres ficheros docker-compose.

Después de configurar Virtualbox se define la máquina virtual con la imagen Bionic, IP por DHCP, abre puertos, *provisiona* (instala) Docker, copia los tres ficheros docker-compose del apartado anterior y ejecuta el script (en el último comentario del fichero está la alternativa sin script, usando la instrucción inline).

Tras ejecutar el vagrant up, como comprobación deberíamos acceder desde la línea de comandos con esta instruccióna Nextcloud y a Træfik:

```
curl -H Host:nextcloud.mv http://nextcloud.localhost:8000/
curl -H Host:mv http://nextcloud.localhost:8000/traefik/
```
Quedaría configurar Landrush (con vagrant plugin install landrush) para crear dominios dinámicos para las máquinas virtuales (necesita root), y habilitarlo en el Vagrantfile en la línea:

```
1 m.landrush.enabled = true # vagrant plugin install landrush
```
Éste es el Vagrantfile:

```
# -*- mode: ruby -*-
2 \mid \text{\#} vi: set ft=ruby :
  # This script to install docker-compose will get executed after we have
     provisioned the box
5 $script = <<-SCRIPT
  curl -L https://github.com/docker/compose/releases/download/1.21.2/docker-
     provisioned the box<br>
cript = <<-SCRIPT<br>
COMPOSE-`uname -s`-`uname -m` -o /usr/local/bin/docker-compose<br>
compose-`uname -s`-`uname -m` -o /usr/local/bin/docker-compose
  chmod +x /usr/local/bin/docker-compose
8 # docker-compose up -d
  docker network create traefik
  SERV='mv' docker-compose -f traefik.yml up -d --scale whoami=2
11 SERV='mv' docker-compose -f docker-compose-wp.yml up -d # --scale wordpress
     =3 --scale db=2
  SERV='mv' docker-compose -f docker-compose-nextcloud.yml up -d
  SCRIPT
14
  Vagrant.configure("2") do |config|
```

```
config.vm.provider :virtualbox do |v|
17 # On VirtualBox, we don't have guest additions or a functional
            vboxsf
         # in CoreOS, so tell Vagrant that so it can be smarter.
         v.check_guest_additions = false
20 v.functional_vboxsf = false
   v.customize ["modifyvm", :id, "--audio", "none"]
    end
23 end
 Vagrant.configure("2") do |config|
26 config.vm.define vm_name = "mv" do |m|
         m.vm.box = "ubuntu/bionic64"
  # m.landrush.enabled = true #vagrant plugin install landrush
29 # m.vm.hostname = "myhost.vagrant.test"
   # m.cache.scope = :box # vagrant plugin install vagrant-cachier
         m.vm.hostname = vm_name
32 # ip = "172.21.12.66"
         # m.vm.network :private_network, ip: ip
       m.vm.network "private_network", type: "dhcp"
35 m.vm.network "forwarded_port", guest: 80, host: 8000 # <1024
            necesita root
   # m.vm.network "forwarded_port", guest: 8080, host: 8880
         m.vm.provision "docker"
38 m.vm.provision "file", source: "./docker-compose-wp.yml",
            destination: "./docker-compose-wp.yml"
         m.vm.provision "file", source: "./docker-compose-nextcloud.yml",
            destination: "./docker-compose-nextcloud.yml"
         m.vm.provision "file", source: "./traefik.yml", destination: "./
            traefik.yml"
41 m.vm.provision "shell", inline: $script
  # m.vm.provision "shell",
  #inline: "DEBIAN_FRONTEND=noninteractive SERV='mv' docker-compose -f
    traefik.yml up -d --scale whoami=2 && SERV='mv' docker-compose -f docker
    -compose-wp.yml -d && SERV='mv' docker-compose -f docker-compose-
    nextcloud.yml -d
44 end
 end
```
Fichero 9.6: Vagrantfile